# **Créer un doublon d'une note dans l'app Notes sur iPhone**

## **iPhoneLife | Conseil du jour**

#### *Si vous avez besoin d'une copie d'une note, vous n'avez pas besoin de copier et coller. Au lieu de cela, vous pouvez simplement Dupliquer la note.*

Il pourrait y avoir un million de raisons pour lesquelles vous avez besoin d'une copie exacte d'une note dans l'application Notes sur votre iPhone.

En tant qu'écrivain accro à l'application Notes d'Apple, c'est quelque chose que je fais souvent.

Je viens de trouver le moyen le plus cool de faire une copie instantanée d'une note déjà existante, et c'est si facile.

Je vais vous montrer comment dupliquer une note sur votre iPhone ci-dessous.

*Connexe: [Accessoires indispensables pour la série iPhone 14](https://www.iphonelife.com/content/must-have-accessories-iphone-14-series)*

### **Pourquoi vous allez adorer ce conseil**

- **Faites des copies instantanées et exactes de notes existantes en appuyant sur un bouton.**
- **Évitez d'avoir à sélectionner le texte entier, à copier, puis à coller une note juste pour faire une copie. Au lieu de cela, vous pouvez maintenant appuyer rapidement sur ce bouton pour faire le même travail!**

### **Créer un doublon d'une note dans l'app Notes sur iPhone**

Si vous avez une note dont vous souhaitez faire une copie dans l'application Notes, il existe en fait un moyen très simple de dupliquer une note sans copier et coller le tout.

Si vous aimez des conseils comme celui-ci présentant des façons intéressantes [d'utiliser](https://www.iphonelife.com/dailytips?utm_source=tip&utm_medium=referral&utm_campaign=intext) votre iPhone, assurez-vous de vous inscrire à notre conseil du jour gratuit!

Voyons comment dupliquer une note:

1. Sur votre iPhone, ouvrez **Notes**.

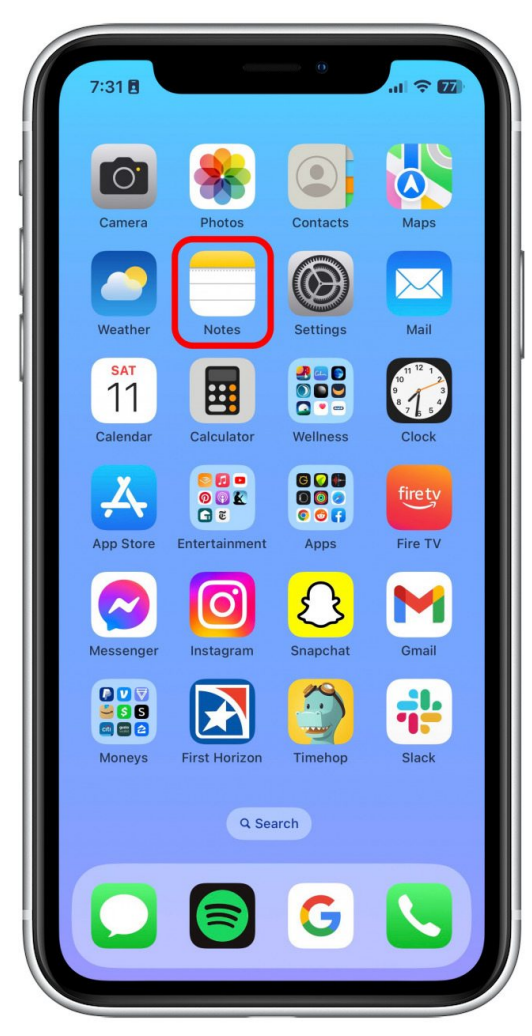

2. Appuyez sur la note que vous souhaitez dupliquer.

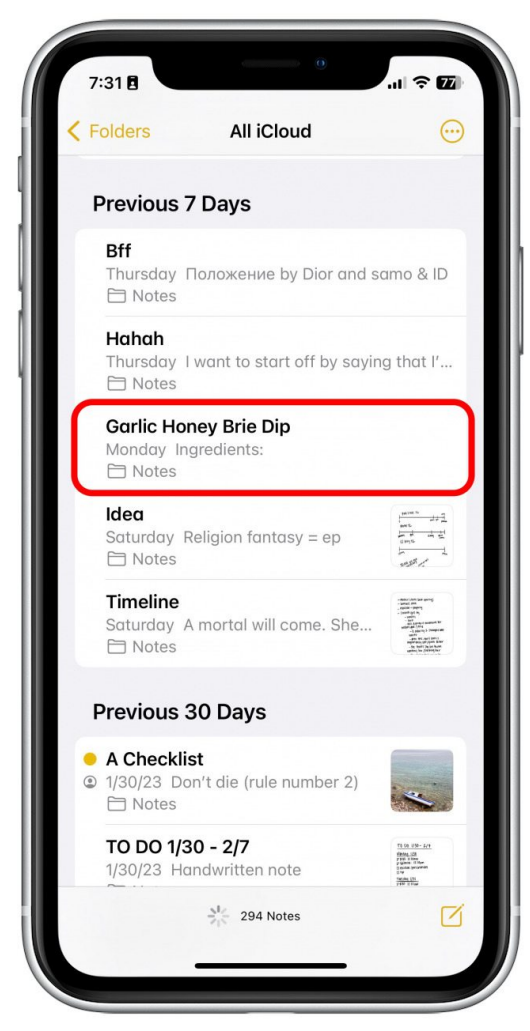

3. Appuyez sur le bouton Partager en haut à droite.

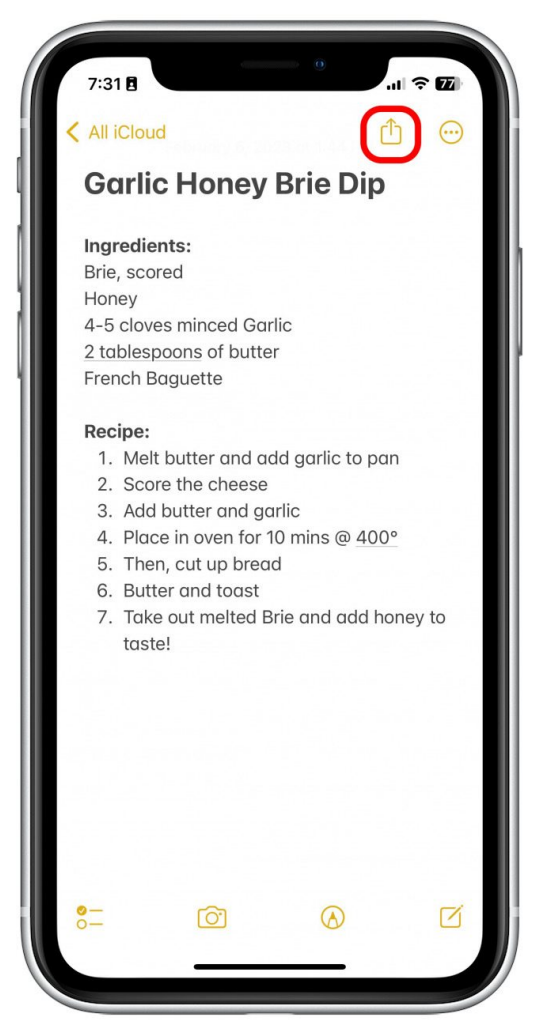

4. Appuyez sur Copier.

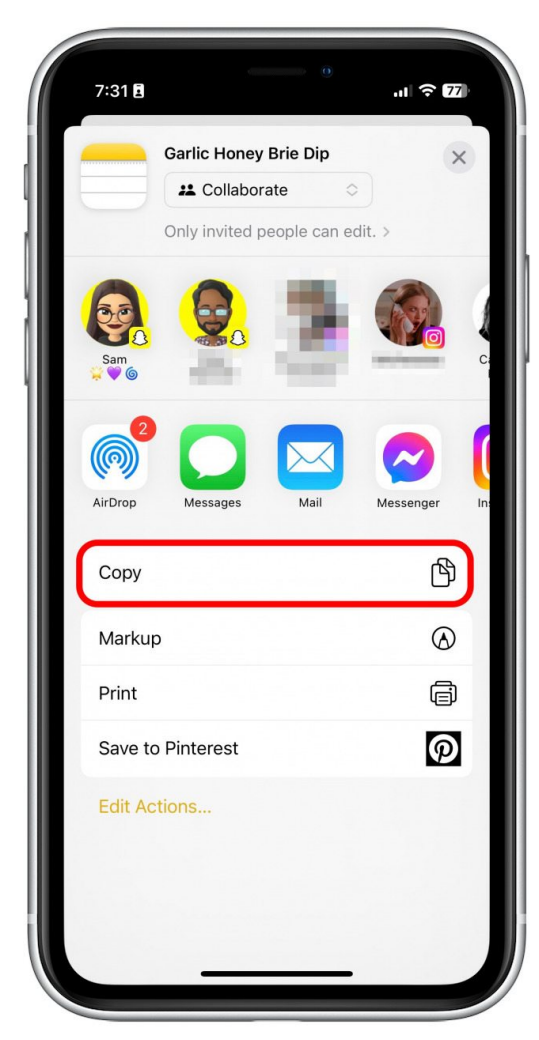

5. Appuyez sur le bouton Nouvelle note

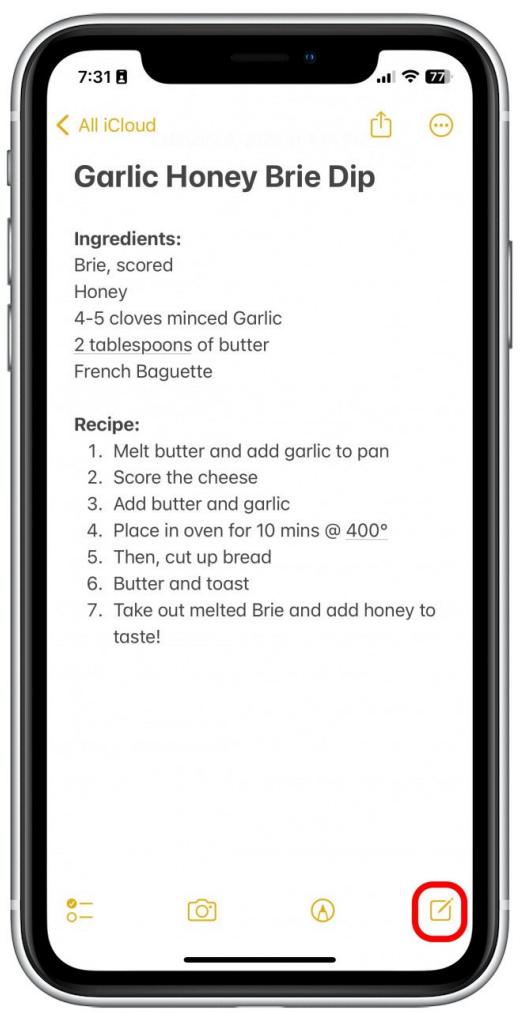

6. Appuyez n'importe où dans le champ de texte de la nouvelle note.

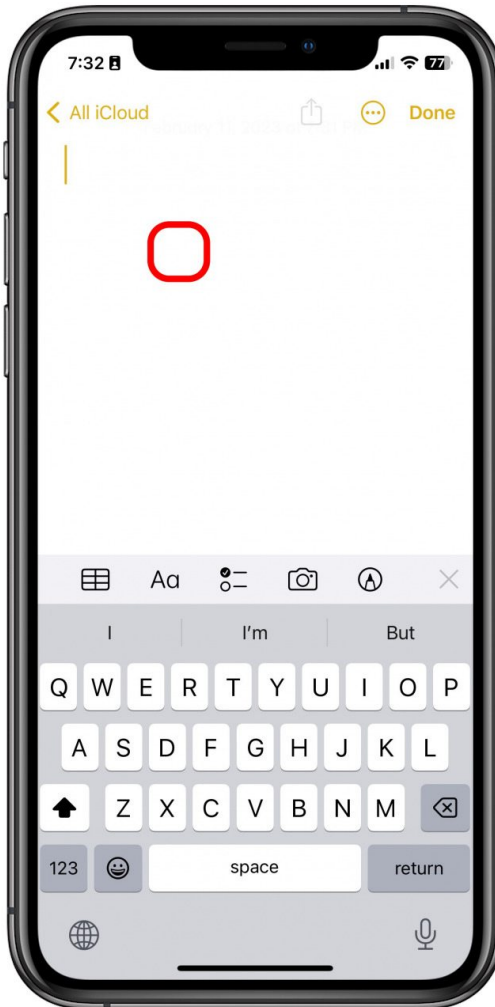

7. Appuyez sur Coller.

La note entière doit apparaître comme une copie exacte dans la nouvelle note.

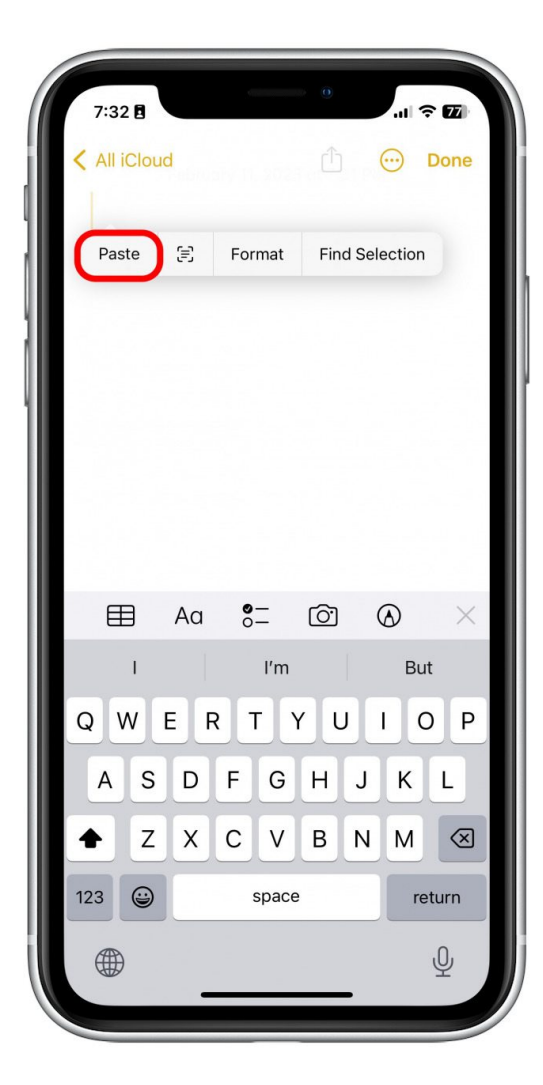

Et c'est le moyen le plus rapide de dupliquer une note entière sans avoir à la mettre en évidence manuellement. Cela m'a certainement fait gagner du temps, et j'espère que cela vous fera gagner du temps aussi. Bonne prise de notes!

*Recherche et mise en page: Michel Cloutier CIVBDL 20230906 "C'est ensemble qu'on avance"*